## Lab 7

# Build a Simple IP Network

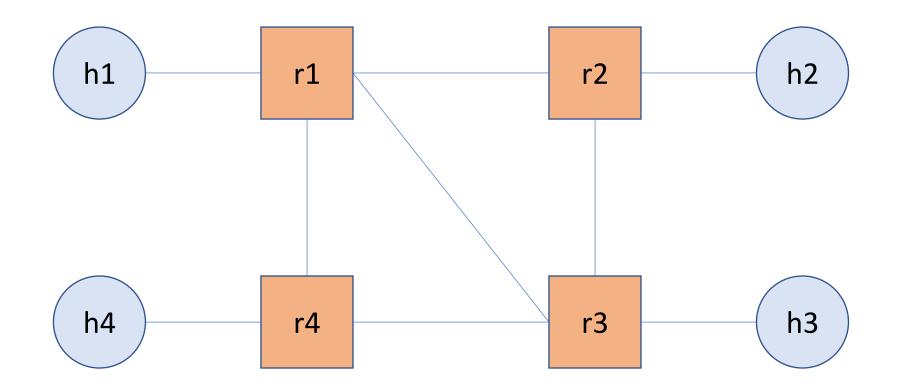

## Build a Simple IP Network

- Create the topology
- Configure static routes
- Explore simple commands
- Show the impact of segment failure

| Dest. Prefix | Next Hop |
|--------------|----------|
| a.b.c.d/24   | r.x.y.z. |
| •••          |          |
|              |          |

# Using ipmininet

- An emulation tool to experiment with IPv4 and IPv6 networks
- Built on top of mininet; an SDN emulation tool

- These tools enable you to:
  - Create various components: routers, hosts, and links
  - Control link bandwidth and delay
  - Create subnets
  - Run various routing protocols
  - ...

on a single machine using simple APIs!

#### Installation

Vagrant (Recommended)

```
$ cd <WORK_DIR>
$ vagrant init ipmininet/ubuntu-18.04
$ vagrant up
$ vagrant ssh
```

- Manual
  - time consuming and may break dependencies
- Both are OK for the lab

### Vagrant Installation

- Create a VirtualBox VM
- Can be accessed through ssh
- A shared directory is created at:
  - Host: <WORK\_DIR>
  - Guest: /vagrant
- So, you don't need to write code inside the VM.

## ipmininet

- Hosts and routers are processes
- Routers using existing software tools such as FRR (zebra, ospfd, ospf6d, bgpd, staticd)
  - These daemons run "inside" the routers!

You control them by simple APIs

#### **APIs: Overview**

- Main class called IPTopo
  - To create a new topology, you inherit from that class
  - E.g., class MyNewTopo(IPTopo)
- To build the actual topology, you override the build function
- You can add:
  - routers: addRouter, addRouters
  - links: addLinks, addLink
  - host: addHost
  - subnet: addSubnet
  - daemon: addDaemon

### **APIs: Subnets**

self.addSubnet(nodes=[...], subnets=[...])

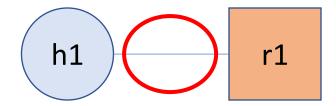

#### **APIs: Daemons**

- Run specific routing daemons and configure them!
- If you need to run BGP, you need to configure bgpd
  - https://ipmininet.readthedocs.io/en/v0.9/daemons.html
- In our lab, we need to install static routes
  - Run staticd
  - Configure static\_routes list
    - Each item is a StaticRoute object
      - StaticRoute defines destination prefix and next hop!
  - https://ipmininet.readthedocs.io/en/v0.9/addressing.html#static-routing

#### **Command Line**

- Run your program using sudo
- Will open a new promptmininet>

Explore available commands using help

# Questions?